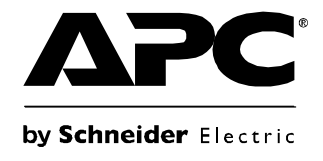

# **Betriebshandbuch**

## **Smart-UPS® X**

**Unterbrechungsfreie Stromversorgung**

**Niedrige Spannung (100–127 V) SMX2000RMLV2U SMX2200RMLV2U SMX3000RMLV2U SMX3000RMLV2UNC SMX3000RMJ2U**

**Hohe Spannung (200–240 V) SMX2200RMHV2U SMX3000RMHV2U SMX3000RMHV2UNC**

### **Wissenswertes zur USV**

Die APC® by Schneider Electric Smart-UPS® X ist eine leistungsstarke, unterbrechungsfreie Stromversorgung (USV). Sie schützt elektronische Geräte vor Netzausfällen, Versorgungsnetz-Überlastungen, Spannungsabfällen und Spannungsstößen, vor kleineren Schwankungen im Stromnetz ebenso wie vor größeren Störungen. Die USV stellt so lange Batteriestrom zur Verfügung, bis die Netzspannung wieder einen sicheren Pegel erreicht hat oder die Batterien vollständig entladen sind.

Die Smart-UPS X bietet Modelle für hohe Spannung und niedrige Spannung.

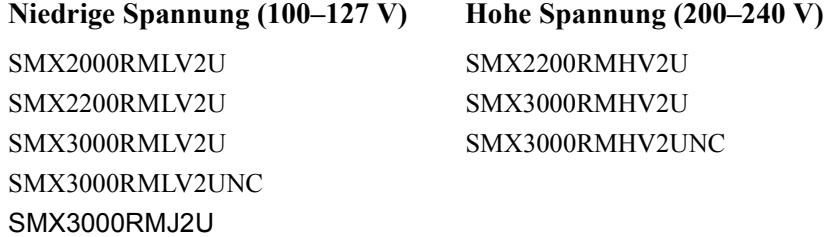

### **Sicherheit**

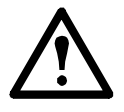

**Lesen Sie vor dem Installieren der USV die mitgelieferten Sicherheitshinweise.**

Überprüfen Sie die USV nach Erhalt. Sollten Sie Schäden feststellen, benachrichtigen Sie Ihren Spediteur und Händler.

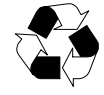

Verpackung dem Recycling zuführen.

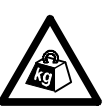

**Schwer:** Die externen Batterie Packs (XLBPs) sind sehr schwer. Installieren Sie die XLBPs zuerst unten im Rack. Installieren Sie die USV zuletzt über den installierten XLBPs.

## **Produktübersicht**

### **Vorderseite**

- **O** Batterie
- **a** Batterieanschluss
- **Anzeige**
- **O** Blende

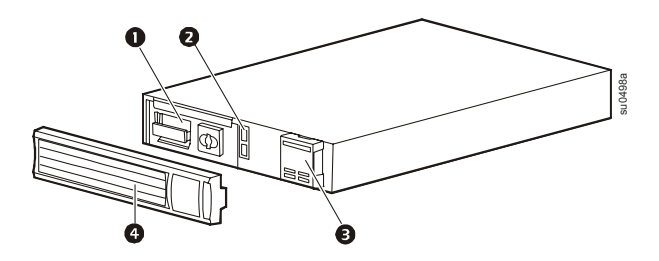

### **Rückseite**

- 
- 
- 
- **Regelbare Ausgangsgruppen 1 •** Serieller Anschluss
- **8** Regelbare Ausgangsgruppen 2 **I** USB-Anschluss

- **O** Smart Slot **G** Regelbare Ausgangsgruppen 3
- **2** USV-Eingang **anschluss für externen Batterie Pack**
- Erdungsschraube Notabschaltung (EPO-Anschluss)
	-
	-

### **2200 VA Niedrige Spannung 2000 VA Niedrige Spannung**

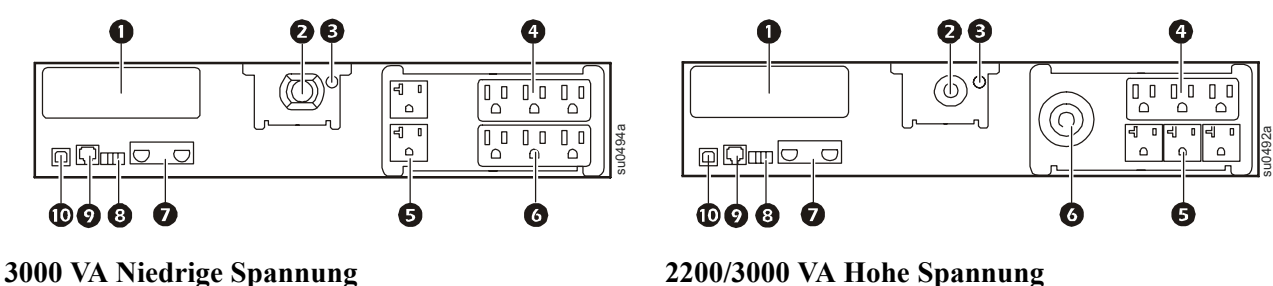

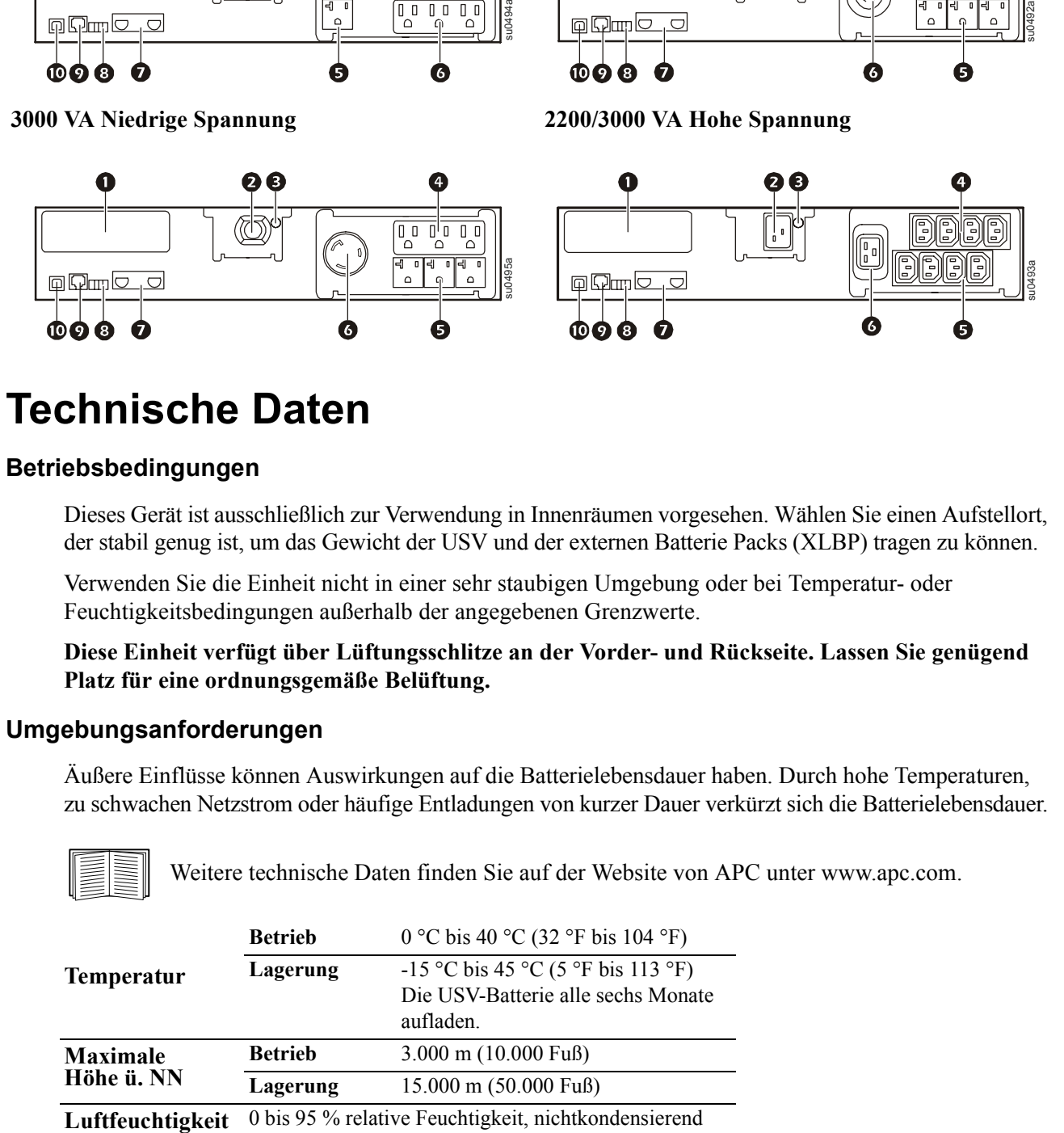

### **Technische Daten**

### **Betriebsbedingungen**

Dieses Gerät ist ausschließlich zur Verwendung in Innenräumen vorgesehen. Wählen Sie einen Aufstellort, der stabil genug ist, um das Gewicht der USV und der externen Batterie Packs (XLBP) tragen zu können.

Verwenden Sie die Einheit nicht in einer sehr staubigen Umgebung oder bei Temperatur- oder Feuchtigkeitsbedingungen außerhalb der angegebenen Grenzwerte.

**Diese Einheit verfügt über Lüftungsschlitze an der Vorder- und Rückseite. Lassen Sie genügend Platz für eine ordnungsgemäße Belüftung.**

### **Umgebungsanforderungen**

Äußere Einflüsse können Auswirkungen auf die Batterielebensdauer haben. Durch hohe Temperaturen, zu schwachen Netzstrom oder häufige Entladungen von kurzer Dauer verkürzt sich die Batterielebensdauer.

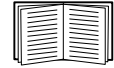

[Weitere technische Daten finden Sie auf der Website von APC unter www.apc.com.](http://www.apc.com)

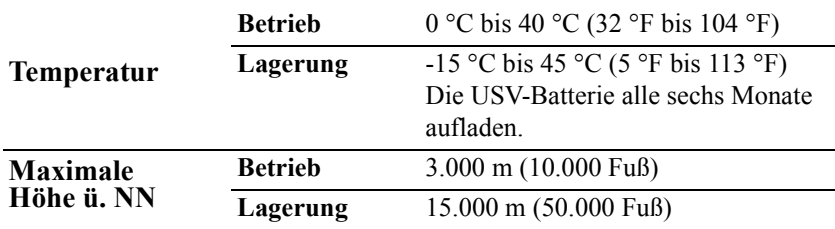

### **Installation**

### **USV**

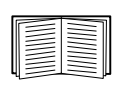

Informationen zur Installation der USV finden Sie in der Schnellstart-Anleitung zur Smart-UPS X 2000-3000 VA, die im Lieferumfang der USV enthalten ist. Diese Anleitung ist auch auf der beiliegenden CD und auf der Website von APC unter www.apc.com verfügbar.

### **Netzwerkmanagementkarte**

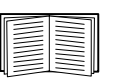

Eine Einbauanleitung finden Sie in dem mit der Netzwerkmanagement-Karte (NMC) gelieferten Handbuch. Dieses Benutzerhandbuch ist auch auf der Website von APC unter www.apc.com verfügbar.

### **Externer Batterie Pack**

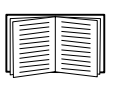

Informationen zur Installation finden Sie in der im Lieferumfang des externen Batterie Packs für die Smart-UPS X 2000-3000 VA enthaltenen Einbauanleitung. Diese Anleitung ist auch auf der beiliegenden CD und auf der Website von APC unter www.apc.com verfügbar.

### **Anschließen der Geräte an die USV**

**Hinweis:** Während der ersten drei normalen Betriebsstunden lädt sich die USV auf 90 % ihrer Kapazität auf. **Während dieser ersten Ladephase liefert die Batterie nicht die volle Laufzeit.**

- 1. Schließen Sie Geräte an die Stromausgänge auf der Rückseite der USV an.
- 2. Schließen Sie die USV an das Stromnetz des Gebäudes an. **Schließen Sie die USV nur an eine zweipolige, dreiadrige, geerdete Stromquelle an.**
- 3. Drücken Sie die EIN/AUS-Taste auf der Vorderseite der USV, um die Einheit selbst und alle angeschlossenen Geräte mit Strom zu versorgen.
- 4. Stellen Sie sicher, dass alle an die USV angeschlossenen Geräte eingeschaltet sind, wenn Sie die USV als zentralen Ein/Aus-Schalter verwenden möchten.

Informationen zur Verwendung der geschalteten Ausgangsgruppen finden Sie unter ["Schaltbare Ausgangsgruppen" auf Seite 11](#page-12-0).

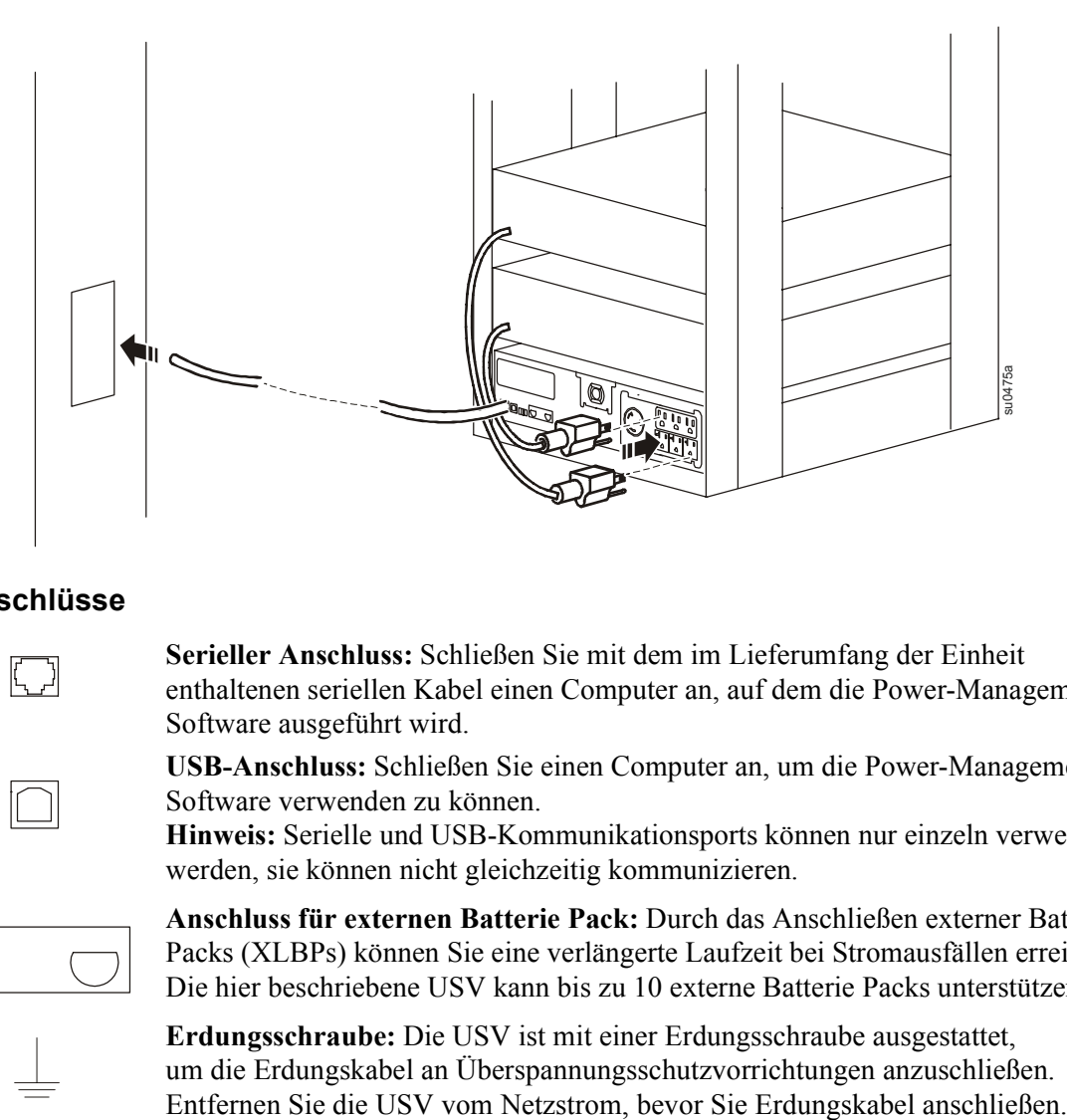

### **Basisanschlüsse**

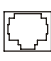

**Serieller Anschluss:** Schließen Sie mit dem im Lieferumfang der Einheit enthaltenen seriellen Kabel einen Computer an, auf dem die Power-Management-Software ausgeführt wird.

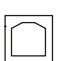

**USB-Anschluss:** Schließen Sie einen Computer an, um die Power-Management-Software verwenden zu können. **Hinweis:** Serielle und USB-Kommunikationsports können nur einzeln verwendet

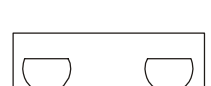

**Anschluss für externen Batterie Pack:** Durch das Anschließen externer Batterie Packs (XLBPs) können Sie eine verlängerte Laufzeit bei Stromausfällen erreichen. Die hier beschriebene USV kann bis zu 10 externe Batterie Packs unterstützen.

**Erdungsschraube:** Die USV ist mit einer Erdungsschraube ausgestattet, um die Erdungskabel an Überspannungsschutzvorrichtungen anzuschließen.

werden, sie können nicht gleichzeitig kommunizieren.

### **Anzeige**

### **Übersicht**

- **O** Online-LED **a** Taste "USV-Ausgang EIN/AUS"
- **B** Batteriebetriebs-LED
- **O** Fehler-LED
- **6** LED "Batterie austauschen"
- **Anzeigebildschirm**
- **AUFWÄRTS- und ABWÄRTS-Tasten**
- **B** Eingabetaste
- **Q** ESC-Taste

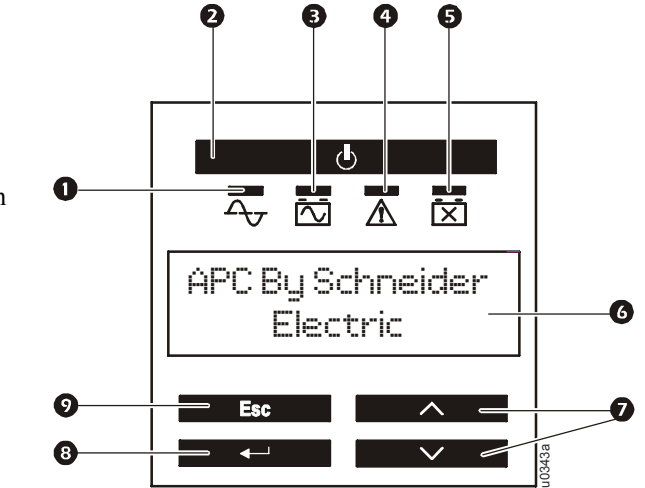

### **Verwenden der Anzeige**

Verwenden Sie die AUFWÄRTS- und die ABWÄRTS-Taste, um zwischen den Optionen im Hauptmenü zu wechseln. Drücken Sie die Eingabetaste, um die Untermenüs der verschiedenen Menüoptionen angezeigt zu bekommen. Drücken Sie die ESC-Taste, um ein Untermenü zu verlassen und zu einem Hauptmenü zurückzukehren.

### **Menüübersicht**

Die Smart-UPS Einheit bietet Standard- und erweiterte Menüanzeigen. Die Standardmenüanzeigen sind die am häufigsten verwendeten Anzeigen. Die erweiterten Menüanzeigen dienen fortgeschrittenen Benutzern für die Konfiguration zusätzlicher Funktionen in der Einheit.

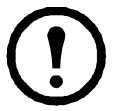

**Hinweis:** Die Menüanzeigen können je nach Modell unterschiedlich sein.

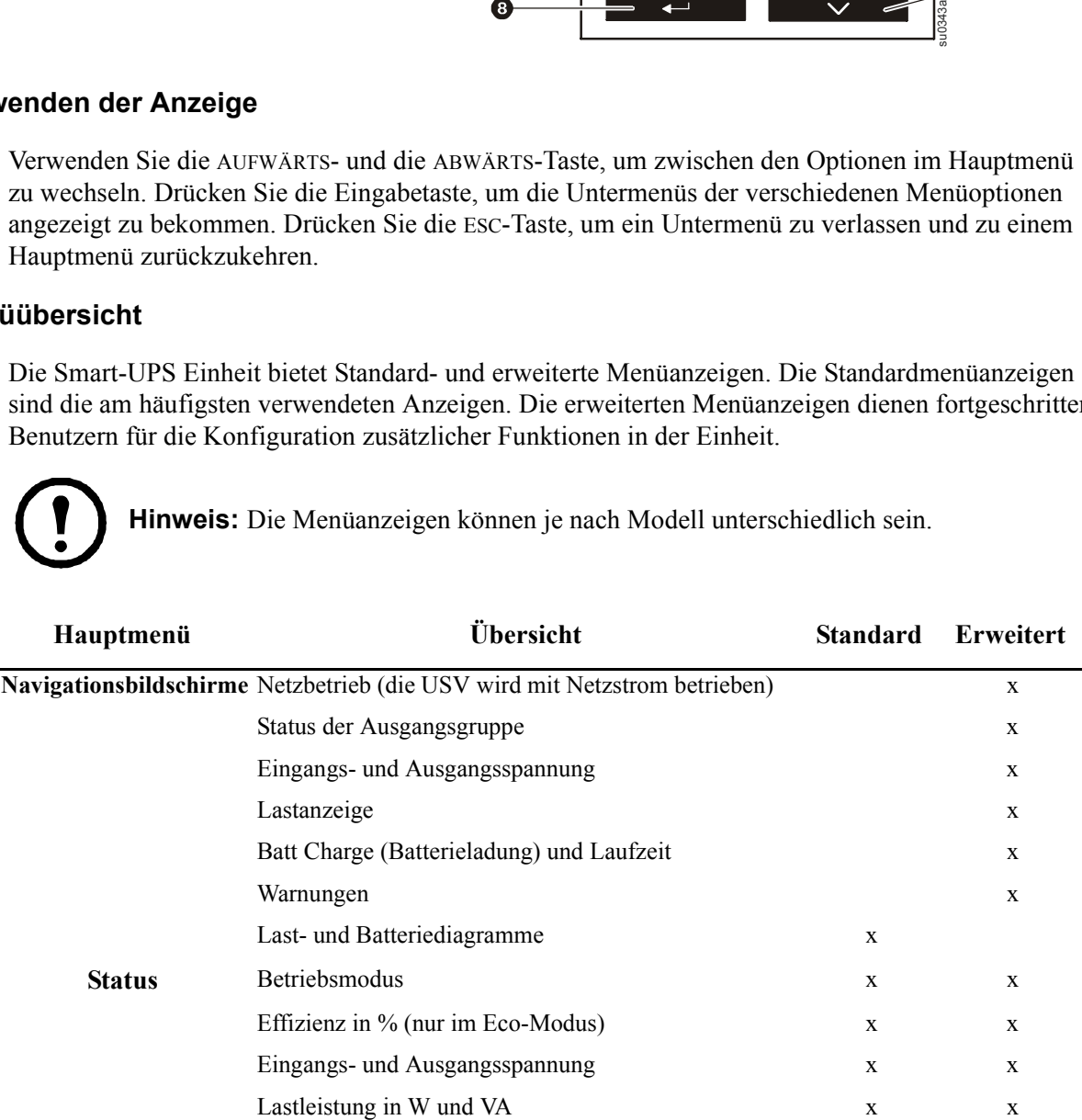

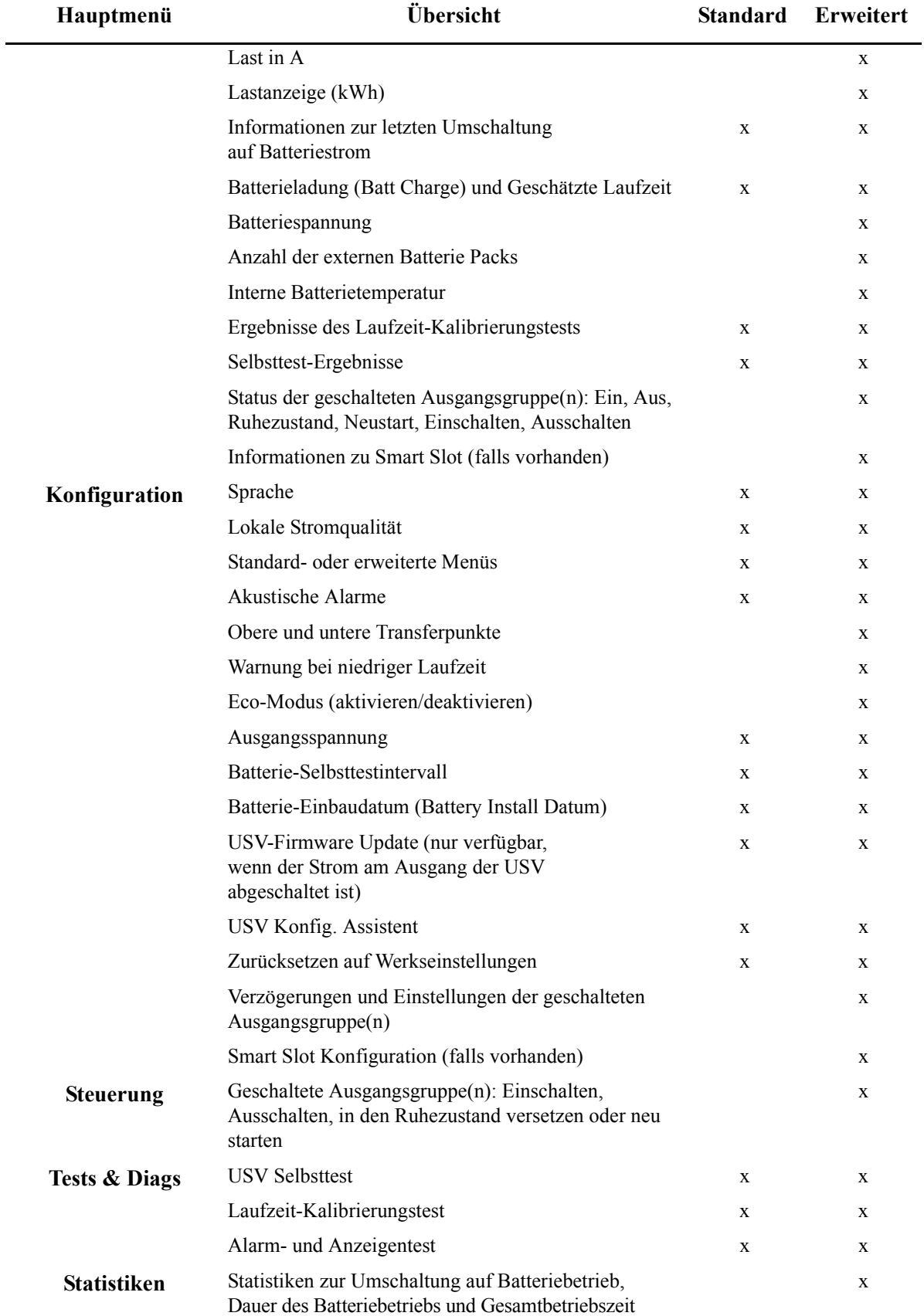

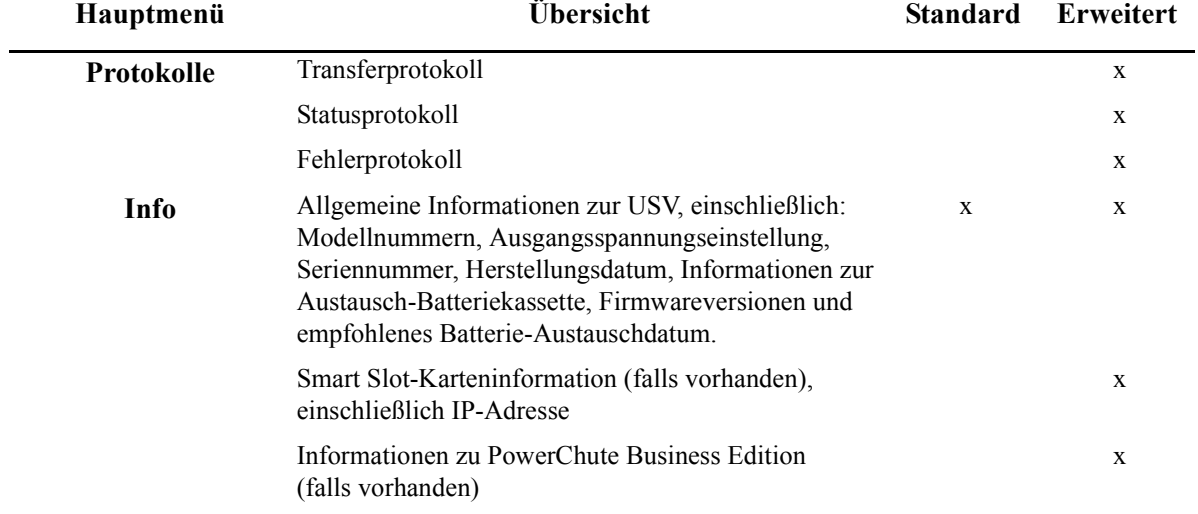

## **Konfiguration**

### **USV-Einstellungen**

### **Einstellungen bei Inbetriebnahme**

Verwenden Sie die Benutzeranzeige, um diese Einstellungen bei der ersten Inbetriebnahme zu konfigurieren. Die USV fordert den Benutzer für jede Einstellung zur Eingabe von Werten auf. Wenn diese Eingabe nicht erfolgt, werden die Standardeinstellungen verwendet.

**Hinweis:** Die Einheit schaltet sich nicht ein, bis alle Einstellungen eingegeben wurden.

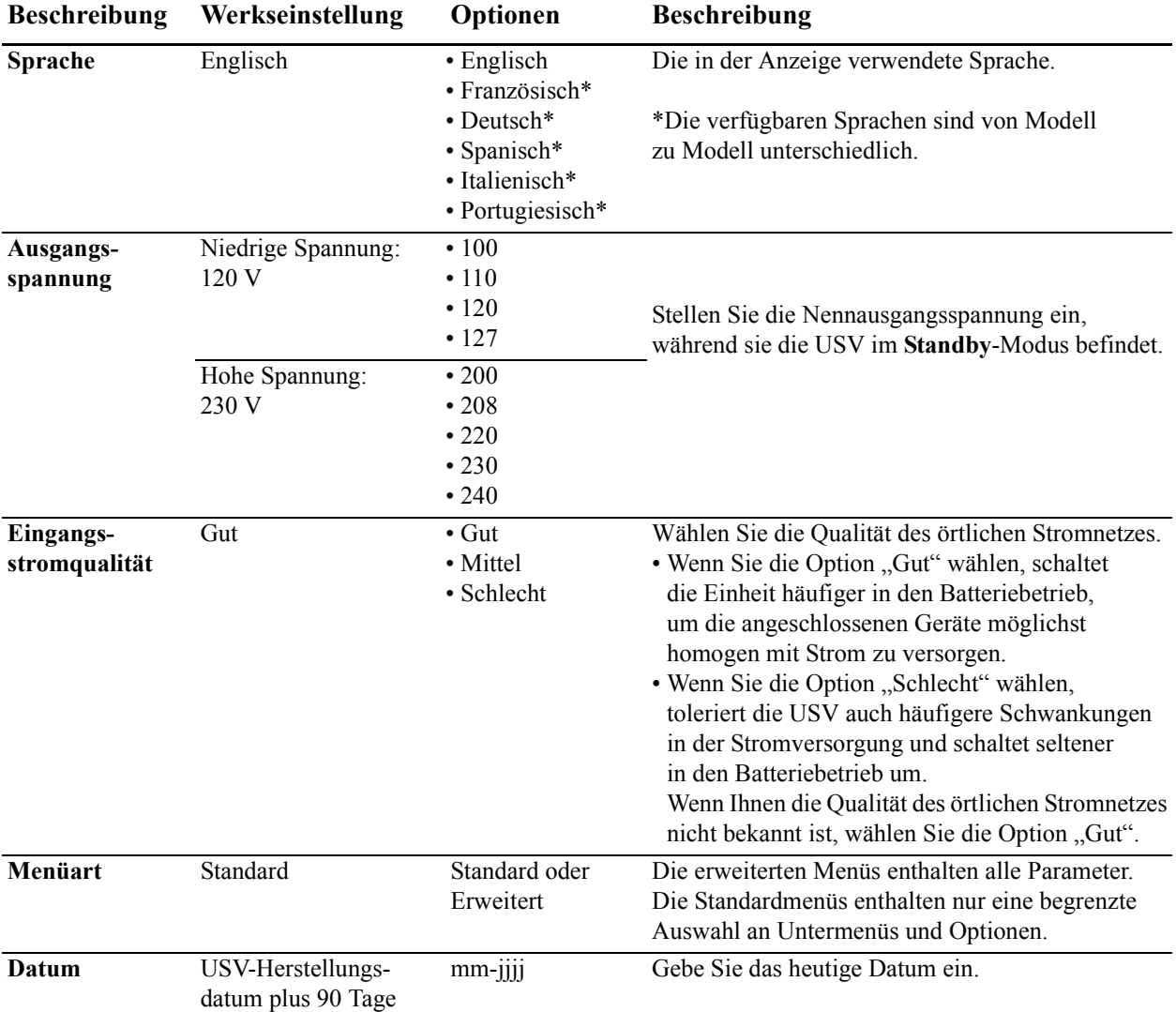

### **Allgemeine Einstellungen**

Diese Einstellungen können Sie jederzeit über die Benutzeranzeige, die APC PowerChute® Software oder eine Netzwerkmanagementkarte konfigurieren.

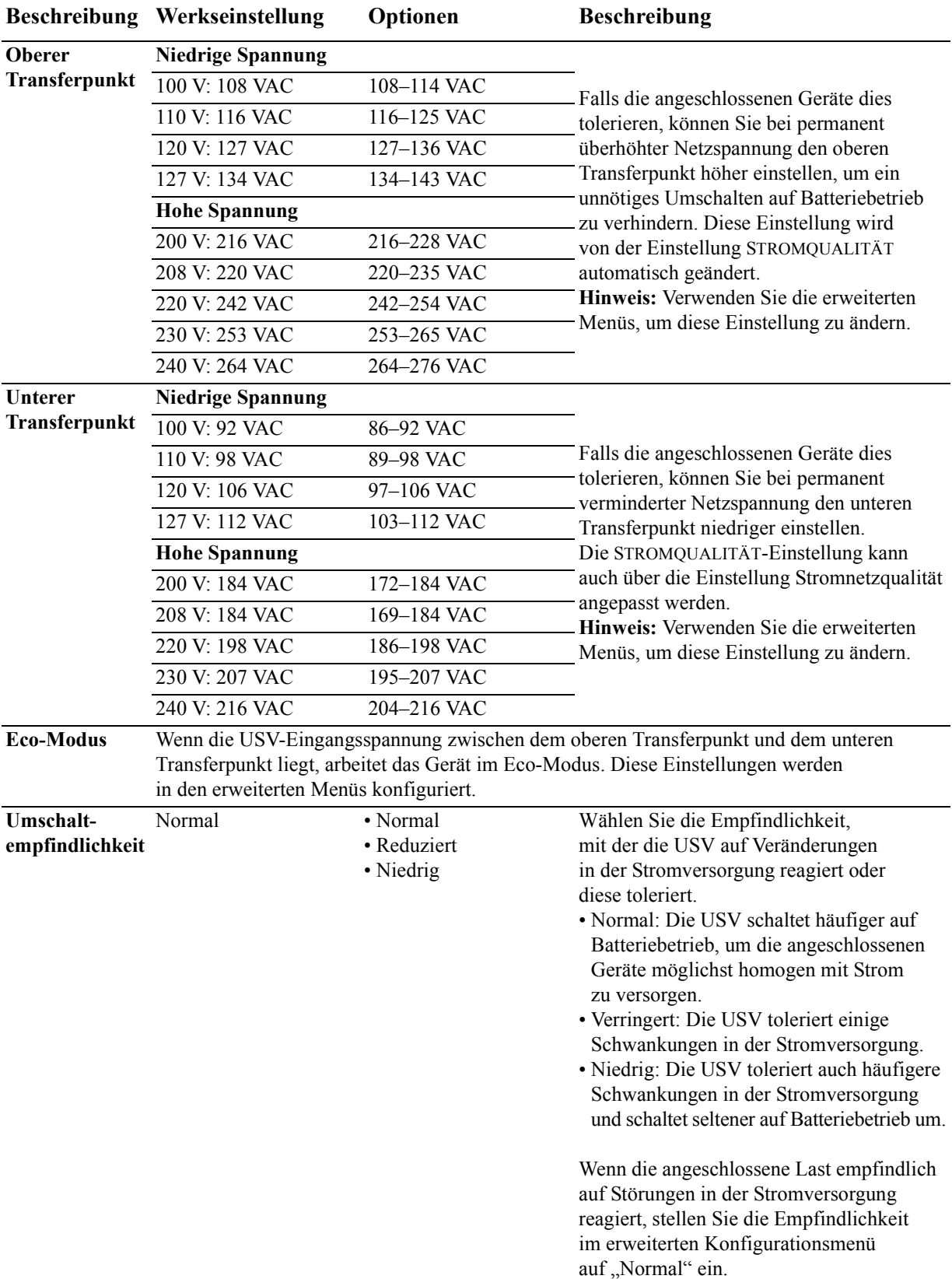

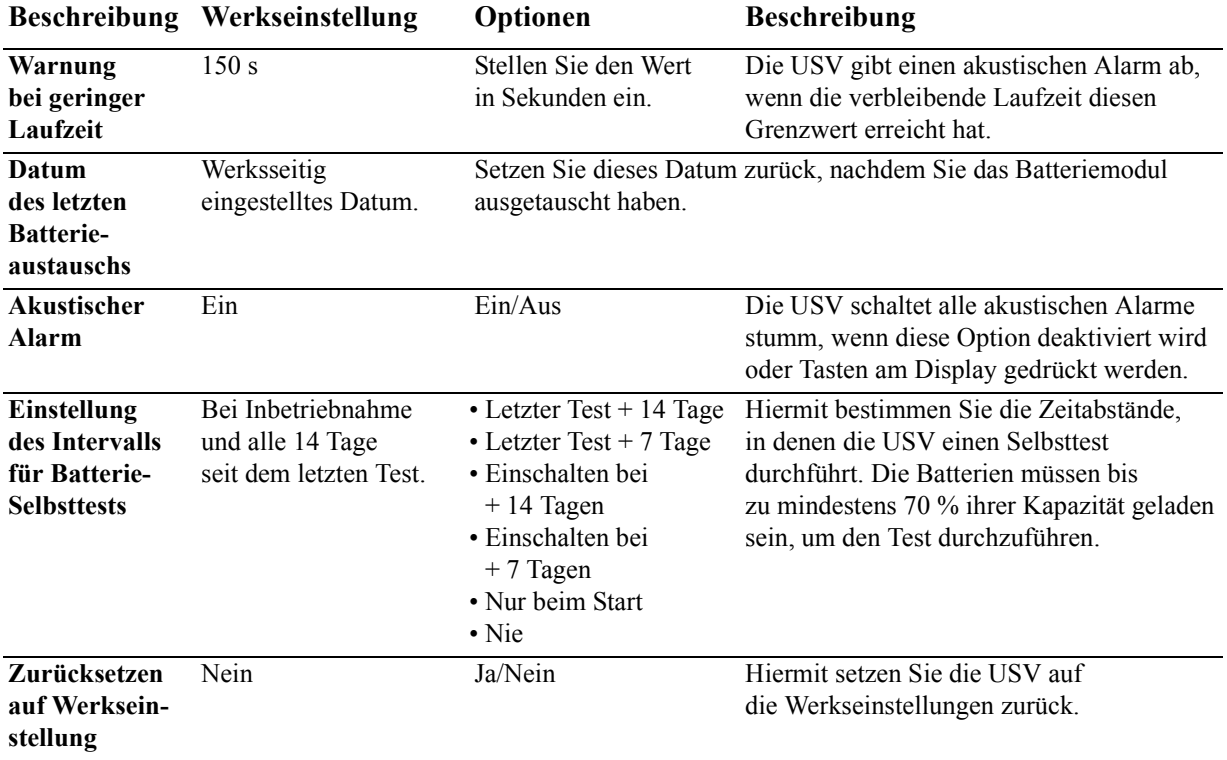

### <span id="page-12-0"></span>**Schaltbare Ausgangsgruppen**

### **Übersicht**

Die geschalteten Ausgangsgruppen können so konfiguriert werden, dass sie angeschlossene Geräte einzeln einschalten, ausschalten, herunterfahren, in den Ruhezustand versetzen und neu starten.

Die geschalteten Ausgangsgruppen können wie folgt konfiguriert werden:

- Abschalten: Gerät sofort von der Stromversorgung trennen und nur über manuelle Befehlseingabe neu starten.
- Einschalten: Sofort mit der Stromversorgung verbinden.
- Herunterfahren: Sequenziell von der Stromzufuhr trennen und nach Wiederherstellung der Netzstromversorgung sequenziell wieder mit der Stromzufuhr verbinden.
- Neustart: Herunterfahren und neu starten.
- Ruhezustand: Neustart nach einer langen Verzögerung

Die geschalteten Ausgangsgruppen können zusätzlich wie folgt konfiguriert werden:

- Ein- oder Abschaltung in einer vorgegebenen Reihenfolge
- Automatisches Abschalten oder Herunterfahren, wenn bestimmte Bedingungen eintreten

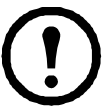

**Hinweis:** Alle Ausgänge liefern Batteriestrom, unabhängig davon, ob die geschalteten Ausgangsgruppen konfiguriert wurden oder nicht.

### **Verwendung geschalteter Ausgangsgruppen**

- 1. Schließen Sie kritische Geräte an die geschalteten Ausgangsgruppen an.
- 2. Schließen Sie Peripheriegeräte an die anderen geschalteten Ausgangsgruppen an.
	- Um während eines Stromausfalls die Batterielaufzeit zu optimieren, können nicht dringend erforderliche Geräte so konfiguriert werden, dass sie nach einer kurzen Verzögerung heruntergefahren werden.
	- Wenn von einem angeschlossenen Gerät weitere Peripheriegeräte abhängig sind, die in einer bestimmten Reihenfolge neu gestartet oder heruntergefahren müssen (z. B. ein Ethernet-Switch, der vor einem angeschlossenen Server neu gestarlet werden muss), schließen Sie die betreffenden Geräte an separate Ausgangsgruppen an.
	- Geräte, die unabhängig von anderen Geräten neu gestartet werden müssen, sollten zu einer separaten Ausgangsgruppe hinzugefügt werden.
- 3. Verwenden Sie die Konfigurationsmenüs, um das Verhalten der geschalteten Ausgangsgruppen im Falle eines Stromausfalls zu konfigurieren.

### **Anpassung geschalteter Ausgangsgruppen**

Verwenden Sie die Menüoptionen unter **Steuerung**, um die geschalteten Ausgangsgruppen anzupassen.

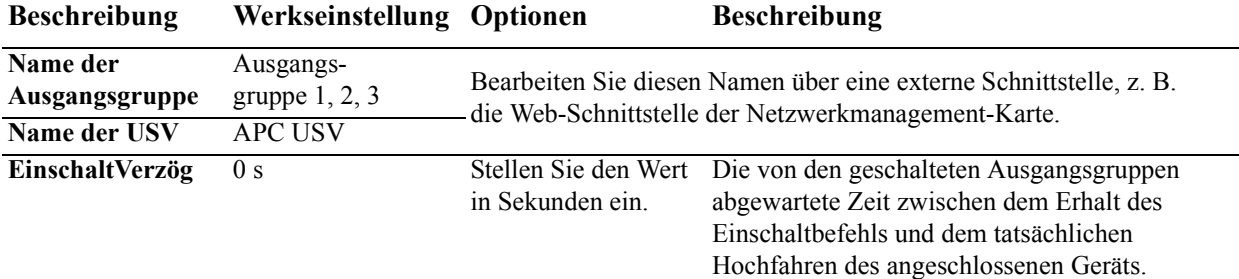

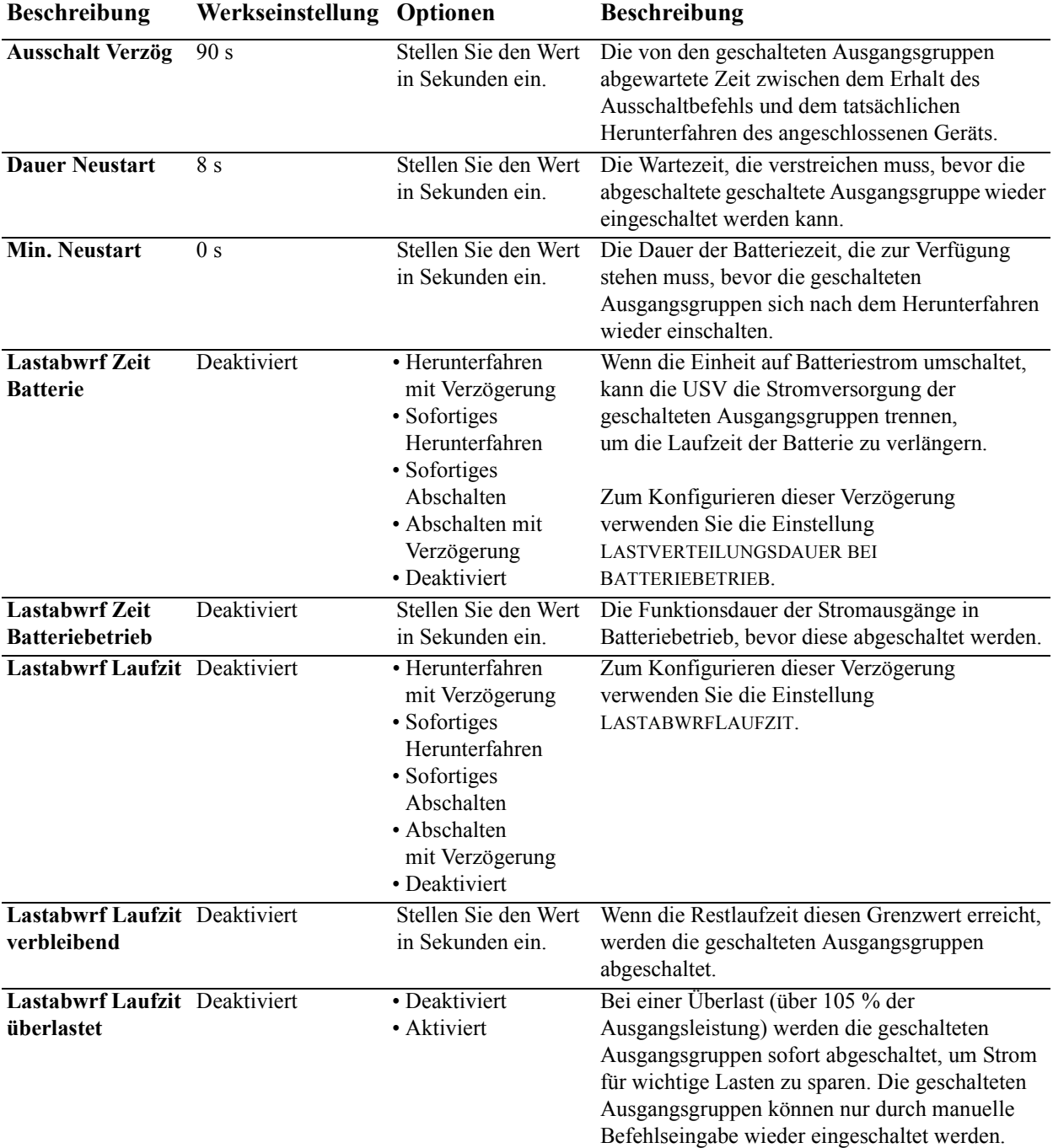

### **Einstellungen der Netzwerkmanagement-Karte**

Diese Einstellungen stehen nur für Einheiten zur Verfügung, die mit einer Netzwerkmanagementkarte (NMC) ausgestattet sind.

- IP-Adressierungsmodus der NMC
- Standard-Gateway der NMC

### **Notfall-Fernabschaltung**

### **Überblick über die Notabschaltung**

Die optionale Notabschaltung ("Emergency Power Off", EPO) ist eine Sicherheitsfunktion, die sofort alle angeschlossenen Geräte vom Stromnetz trennt. Die USV wird dabei sofort heruntergefahren und schaltet nicht auf Batteriestrom um.

Schließen Sie jede USV an die Notabschaltung an.

Die USV muss manuell neu gestartet werden, um angeschlossene Geräte mit Strom zu versorgen. Drücken Sie die EIN/AUS-Taste an der Vorderseite der Einheit.

#### **Schließkontakte (Normally open - NC)**

- 1. Wenn es sich beim Notabschaltungsschalter oder bei den Relaiskontakten um Schließkontakte handelt, verbinden Sie die vom Schalter bzw. den Kontakten abzweigenden Drähte mit Pol 1 und 2 der Klemmleiste für die Notabschaltung. Empfohlene Drahtstärke 0,08 bis 1,3 mm2 .
- 2. Die Drähte durch Anziehen der Schrauben befestigen.

Wenn die Kontakte geschlossen sind, schaltet sich die USV AUS und die Last wird mit weiter mit Spannung versorgt.

### **Öffnerkontakte (Normally closed - NC)**

- 1. Wenn es sich beim Notabschaltungsschalter oder bei den Relaiskontakten um Öffnerkontakte handelt, verbinden Sie die vom Schalter bzw. den Kontakten abzweigenden Drähte mit Pol 2 und 3 der Klemmleiste für die Notabschaltung. Empfohlene Drahtstärke 0,08 bis 1,3 mm2 .
- 2. Setzen Sie eine Drahtbrücke zwischen Pol 1 und 2 ein. Befestigen Sie die Drähte durch Anziehen der drei Schrauben an Position 1, 2 und 3.

Wenn die Kontakte offen sind, schaltet sich die USV AUS und die Last wird mit weiter mit Spannung versorgt.

**Hinweis:** Pol 1 ist die Stromquelle des EPO-Schaltkreises und liefert einige Milliampere des 24-V-Stroms.

Wenn die Notabschaltung als Öffnerkontakt (NC) ausgelegt ist, sollte der Notabschaltungsschalter bzw. das entsprechende Relais den Anforderungen eines potentialfreien Schaltkreises für Anwendungen mit sehr niedriger Spannung und Stromstärke entsprechen. Im Allgemeinen sind dafür vergoldete Kontakte erforderlich.

#### **Beachten Sie beim Verdrahten der Notabschaltung die in Ihrem Land geltenden Elektrovorschriften. Die Verdrahtung muss von einem qualifizierten Elektriker durchgeführt werden.**

Bei der EPO-Schnittstelle handelt es sich um einen SELV-Stromkreis (Safety Extra Low Voltage Circuit, Sicherheits-Niederspannungsstromkreis). Diese darf ausschließlich an andere SELV-Schaltungen angeschlossen werden. Die EPO-Schnittstelle überwacht Schaltungen, bei denen kein definiertes Spannungspotenzial vorliegt. SELV-Schaltkreise werden durch einen Schalter oder ein sachgemäß gegen die Stromversorgung isoliertes Relais gesteuert. Die EPO-Schnittstelle darf nur an einen solchen SELV-Schaltkreis angeschlossen werden. Andernfalls muss mit Schäden an der USV-Anlage gerechnet werden.

Verwenden Sie einen der nachfolgend aufgeführten Kabeltypen, um die USV mit dem Notabschaltungsschalter zu verbinden.

- CL2: Kabel der Klasse 2 für allgemeine Anwendung.
- CL2P: Plenumkabel zur Verwendung in Rohrleitungen, Deckenhohlräumen und anderen zur Luftversorgung genutzten Räumen.
- CL2R: Steigleitung für vertikale Verlegung in einem Bodenschacht.
- CLEX: Spezialkabel zur Verwendung in Wohnungen und Kabelkanälen.
- Bei Installation in Kanada: CSA-zertifiziertes Kabel, Typ ELC (Kleinstspannungskabel).
- Bei Installation außerhalb der USA und Kanadas: Verwenden Sie handelsübliche Niederspannungskabel, die den in Ihrem Land geltenden Elektrovorschriften entsprechen.

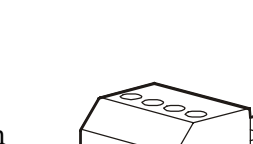

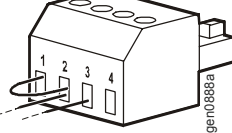

gen0887a

## **Fehlersuche**

#### **Problem und mögliche Ursache Lösung**

#### **Die USV lässt sich nicht einschalten oder erhält keinen Strom.**

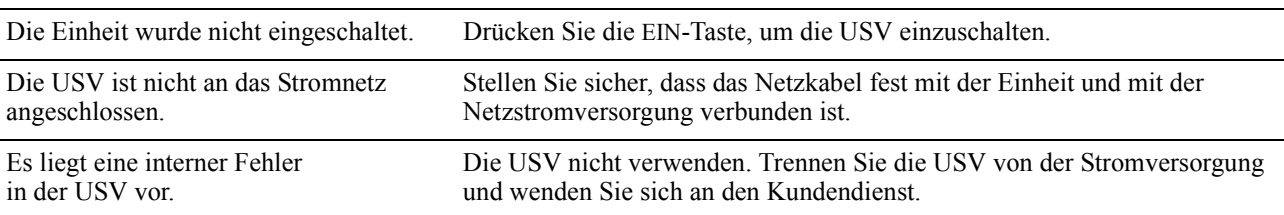

#### **Die USV läuft im Batteriebetrieb, obwohl sie an eine Spannungsversorgung angeschlossen ist.**

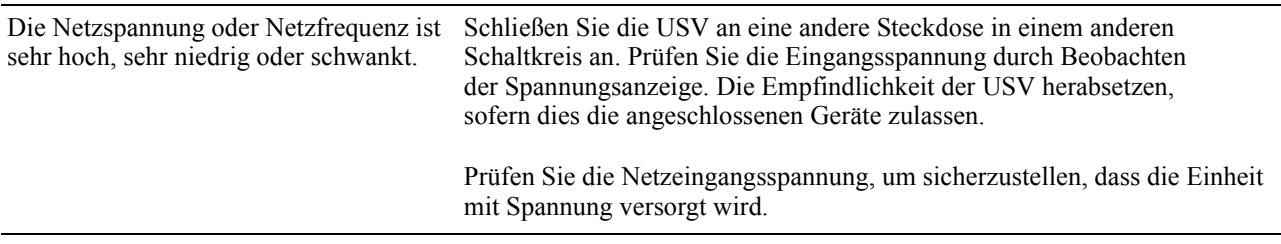

#### **Die USV gibt in großen Intervallen ein akustisches Signal ab.**

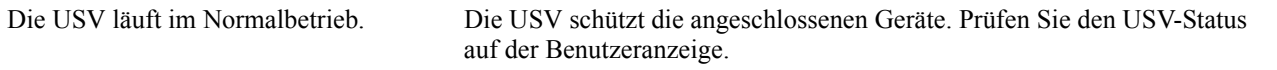

#### **Die USV liefert nicht die erwartete Überbrückungszeit im Batteriebetrieb.**

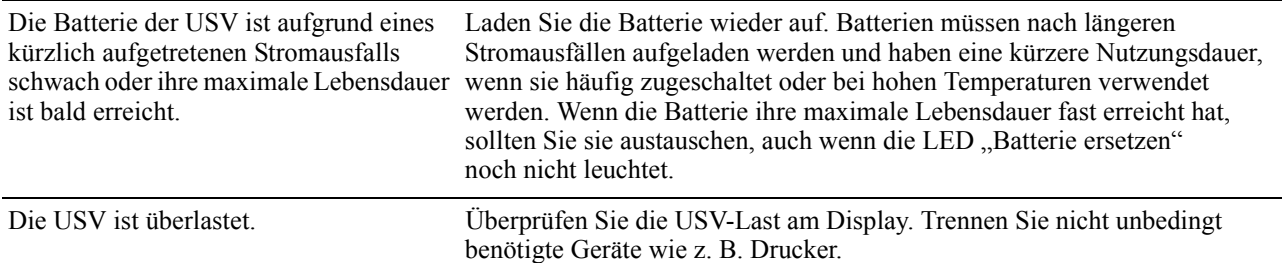

#### **Die Fehler-LED leuchtet und am Display der USV wird eine Fehlermeldung angezeigt, begleitet von einem anhaltenden Piepton.**

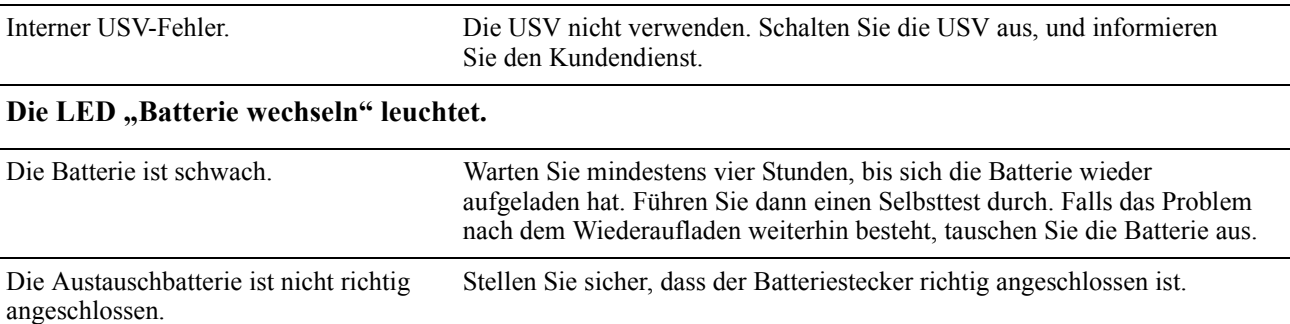

#### Am Display wird die Meldung "Verdrahtungsfehler" angezeigt.

Zu den ermittelten Verdrahtungsfehlern gehören fehlende Erdungskontakte, Phase-Nullleiter-Umkehrungen und überlastete Nullleiter-Stromkreise.

Falls an der USV ein Verdrahtungsfehler angezeigt wird, muss das Stromnetz des Gebäudes von einem qualifizierten Elektriker überprüft werden. (Nur bei Einheiten mit niedriger Spannung (120 V) zutreffend.)

### **Wartung**

Falls die Einheit einmal instandgesetzt werden muss, schicken Sie sie nicht an den Händler zurück. Befolgen Sie diese Schritte:

- 1. Lesen Sie im Handbuch die Erklärungen im Kapitel *Problemlösung*, um gelegentlich auftretende Probleme allgemeiner Natur selbst beheben zu können.
- 2. Wenn das Problem weiterhin besteht, wenden Sie sich bitte über die Website von APC unter **www.apc.com** an unseren Kundendienst.
	- a. Notieren Sie sich die Modellnummer, die Seriennummer und das Kaufdatum. Die Modell- und Seriennummern befinden sich auf der Rückseite der Einheit und können bei einigen Modellen auf der LCD-Anzeige angezeigt werden.
	- b. Wenn Sie den APC Kundendienst anrufen, wird ein Mitarbeiter versuchen, das Problem am Telefon für Sie zu lösen. Ist dies nicht möglich, wird der Techniker Ihnen eine Warenrücknahmenummer (RMA-Nr.) zuweisen.
	- c. Wenn die Garantie noch besteht, wird die Reparatur kostenlos durchgeführt.
	- d. Die Service-Verfahren und Rücksendebestimmungen können von Land zu Land unterschiedlich sein. Bitte informieren Sie sich auf der APC-Website über den für Ihr Land vorgesehenen Ablauf.
- 3. Verpacken Sie die Einheit fachmännisch, um Transportschäden zu vermeiden. Verwenden Sie keine Styroporchips als Verpackungshilfsmittel. Transportschäden sind nicht von der Garantie abgedeckt.
	- a. Für die USV gilt: TRENNEN SIE DIE USV-BATTERIE vor dem Versand stets vom Gerät (gemäß den Bestimmungen des U.S. Department of Transportation, DOT, und der IATA). Die Batterie kann in der Einheit bleiben.
	- b. Interne Batterien können während des Versands in der XLBP angeschlossen bleiben (bei entsprechender Ausstattung, nicht alle Einheiten verfügen über XLBP).
- 4. Vermerken Sie die RMA-Nr., die Sie vom Kundendienst erhalten haben, auf der Verpackung.
- 5. Senden Sie die Einheit als versichertes und freigemachtes Paket an die Adresse, die Sie vom APC-Kundendienst erhalten haben.

### **Transport der Einheit**

- 1. Schalten Sie alle angeschlossenen Geräte aus.
- 2. Trennen Sie die Einheit vom Netzstrom.
- 3. Trennen Sie alle internen und externen Batterien (falls vorhanden).
- 4. Folgen Sie den Versandanweisungen unter *Service*.

### **Weltweiter APC-Kundendienst**

APC bietet für dieses und für andere Produkte kostenlosen Kundendienst. Dazu bestehen folgende Möglichkeiten:

- Über die Website von APC hier finden Sie entsprechende Dokumente in der APC-Knowledgebase und können Anfragen einreichen.
	- **[www.apc.com](http://www.apc.com)** (Unternehmenszentrale) Auf den lokalisierten APC-Webseiten für bestimmte Länder erhalten Sie Informationen zum Kundensupport.
	- **[www.apc.com/support/](http://www.apc.com/support)** Weltweite Unterstützung unserer Kunden über die APC Knowledgebase und Support per E-Mail.
- Sie können ein Kundendienstzentrum von APC telefonisch oder per E-Mail kontaktieren.
	- Lokale, länderspezifische Support Center: Entsprechende Kontaktinformationen finden Sie unter **[www.apc.com/support/contact](http://www.apc.com/support/contact)**.

Informationen dazu, wie Sie den lokalen Kundendienst kontaktieren können, erhalten Sie von dem APC-Repräsentanten oder Fachhändler, bei dem Sie das APC-Produkt erworben haben.

### **BEGRENZTE GARANTIE**

American Power Conversion (APC) gewährleistet, dass seine Smart-UPS (nachfolgend: "die Produkte") für die Dauer von drei (3) Jahren ab Kaufdatum frei von Material- und Fertigungsfehlern ist. Ausgenommen hiervon sind die Batterien; für diese beträgt die Garantiezeit zwei (2) Jahre ab dem Kaufdatum. Die Verpflichtung von APC gemäß dieser Garantie ist auf die Reparatur oder den Ersatz (Entscheidung trifft APC) jeglicher defekter Produkte begrenzt. Durch Reparatur oder Austausch eines defekten Produkts bzw. von Teilen desselben verlängert sich die ursprüngliche Garantiedauer nicht.

Diese Garantie gilt nur für den ursprünglichen Käufer, der das Produkt vorschriftsmäßig innerhalb von zehn Tagen nach dem Kauf registriert haben muss. Die Produktregistrierung kann online unter warranty.apc.com vorgenommen werden.

APC haftet nicht gemäß dieser Garantie, wenn hauseigene Prüfungen und Untersuchungen ergeben haben, dass der vermeintliche Produktschaden nicht existiert beziehungsweise durch Missbrauch, Fahrlässigkeit, unsachgemäße Installation oder Prüfungen von Endverbrauchern oder Dritten bzw. durch eine Verwendung entgegen den Empfehlungen oder Spezifikationen von APC verursacht wurde. Darüber hinaus haftet APC nicht für Schäden infolge von: 1) unerlaubten Reparatur- oder Umbauversuchen an dem Produkt, 2) falschen oder inadäquaten elektrischen Spannungen oder Verbindungen, 3) nicht vorschriftsmäßigen Betriebsbedingungen vor Ort, 4) höherer Gewalt, 5) ungenügendem Schutz vor Witterungseinflüssen oder 6) Diebstahl. Keinesfalls haftet APC im Rahmen dieser Garantie für Produkte, bei denen die Seriennummer verändert, unkenntlich gemacht oder entfernt wurde.

ES BESTEHEN ÜBER DIE VORSTEHEND GENANNTEN BESTIMMUNGEN HINAUS KEINE ANDEREN GARANTIEN AUSDRÜCKLICHER, STILLSCHWEIGENDER, GESETZLICHER ODER SONSTIGER NATUR FÜR IRGENDWELCHE PRODUKTE, DIE AUS ODER IN VERBINDUNG MIT DIESEM VERTRAG VERKAUFT, GEWARTET ODER GELIEFERT WURDEN.

APC LEHNT ALLE STILLSCHWEIGENDEN GARANTIEN HINSICHTLICH DER MARKTGÄNGIGKEIT UND EIGNUNG FÜR EINEN BESTIMMTEN ZWECK AB.

AUSDRÜCKLICHE GARANTIEN VON APC KÖNNEN HINSICHTLICH DER ERTEILUNG VON TECHNISCHEN ODER ANDEREN RATSCHLÄGEN ODER DIENSTLEISTUNGEN DURCH APC IN ZUSAMMENHANG MIT DEN PRODUKTEN NICHT AUSGEDEHNT, ABGESCHWÄCHT ODER BEEINFLUSST WERDEN. WEITERHIN ENTSTEHEN DIESBEZÜGLICH KEINE AUFLAGEN ODER LEISTUNGSVERPFLICHTUNGEN.

DIE VORANGEGANGENEN GARANTIEN UND RECHTSMITTEL SIND DIE EINZIGEN FÜR JEDERMANN VERFÜGBAREN GARANTIEN UND RECHTSMITTEL. DIE VORSTEHEND GENANNTEN GARANTIEN BEGRÜNDEN DIE EINZIGE LEISTUNGSVERPFLICHTUNG VON APC UND STELLEN DIE EINZIGEN RECHTSMITTEL DES KÄUFERS IM FALLE VON GARANTIEVERLETZUNGEN DAR. DIE GARANTIEN VON APC GELTEN NUR FÜR DEN KÄUFER UND KÖNNEN NICHT AUF DRITTE ÜBERTRAGEN WERDEN.

IN KEINEM FALL HAFTEN APC, SEINE VERANTWORTLICHEN, DIREKTOREN, TOCHTERUNTERNEHMEN ODER ANGESTELLTEN FÜR KONKRETE, INDIREKTE, SPEZIELLE, IN DER FOLGE ENTSTANDENE ODER STRAFRECHTLICH RELEVANTE SCHÄDEN, DIE AUS DER VERWENDUNG, WARTUNG ODER INSTALLATION DER PRODUKTE ENTSTEHEN. DIES GILT AUCH, WENN SOLCHE SCHÄDEN AUS EINEM VERTRAG ODER AUS UNERLAUBTER HANDLUNG RESULTIEREN, OB MIT ODER OHNE VERSCHULDEN, FAHRLÄSSIGKEIT ODER KAUSALHAFTUNG, UND ZWAR AUCH DANN NICHT, WENN APC ZUVOR AUF DIE MÖGLICHKEIT SOLCHER SCHÄDEN AUFMERKSAM GEMACHT WURDE. APC HAFTET INSBESONDERE NICHT FÜR DADURCH ENTSTANDENE KOSTEN IRGENDWELCHER ART, Z. B. ENTGANGENE GEWINNE ODER EINKÜNFTE (OB AUF DIREKTEM ODER INDIREKTEM WEGE), VERLUST VON GERÄTEN, VERLUST DER NUTZUNGSMÖGLICHKEIT EINES GERÄTS, VERLUST VON SOFTWARE ODER DATEN, ERSATZKOSTEN, ANSPRÜCHE DRITTER ODER ANDERE KOSTEN.

KEIN VERKÄUFER, MITARBEITER ODER BEVOLLMÄCHTIGTER VON APC IST BEFUGT, DIE BESTIMMUNGEN DIESER GARANTIE ZU ERWEITERN ODER ZU VERÄNDERN.

NICHTS IN DIESER BEGRENZTEN GARANTIE IST DAHIN GEHEND AUSLEGBAR, DASS APC EINEN AUSSCHLUSS ODER EINE EINSCHRÄNKUNG SEINER HAFTUNG BEI TOD ODER VERLETZUNG INFOLGE SEINER EIGENEN FAHRLÄSSIGKEIT ODER ARGLISTIGER FALSCHDARSTELLUNG ANSTREBT, MINDESTENS JEDOCH BIS ZUM GESETZLICH ZULÄSSIGEN RAHMEN EINES SOLCHEN AUSSCHLUSSES ODER EINER SOLCHEN BEGRENZUNG.

Bevor unter die Garantie fallende Reparaturleistungen in Anspruch genommen werden können, muss beim Kundendienst eine Warenrücknahmenummer (Returned Material Authorization; RMA) angefordert werden. Garantieansprüche können im weltweiten Kundendienst-Netzwerk von APC über die Supportseiten auf der Website von APC unter support.apc.com geltend gemacht werden. Wählen Sie Ihr Land aus dem entsprechenden Menü aus. Öffnen Sie die Registerkarte "Support" oben auf der Webseite, um Kontaktinformationen für den APC-Kundendienst in Ihrer Region zu erhalten. Produkte müssen als vom Absender bezahlte Sendung zurückgeschickt werden und eine kurze Beschreibung des aufgetretenen Problems sowie einen Nachweis von Ort und Datum des Kaufs enthalten.

© 2011 APC by Schneider Electric. APC, das APC-Logo, PoerChute und Smart-UPS sind Eigentum von Schneider ElectricIndustries Industries S.A.S., der American Power Conversion Corporation oder ihnen angegliederter Unternehmen. Alle anderen Marken sind Eigentum ihrer jeweiligen Inhaber.